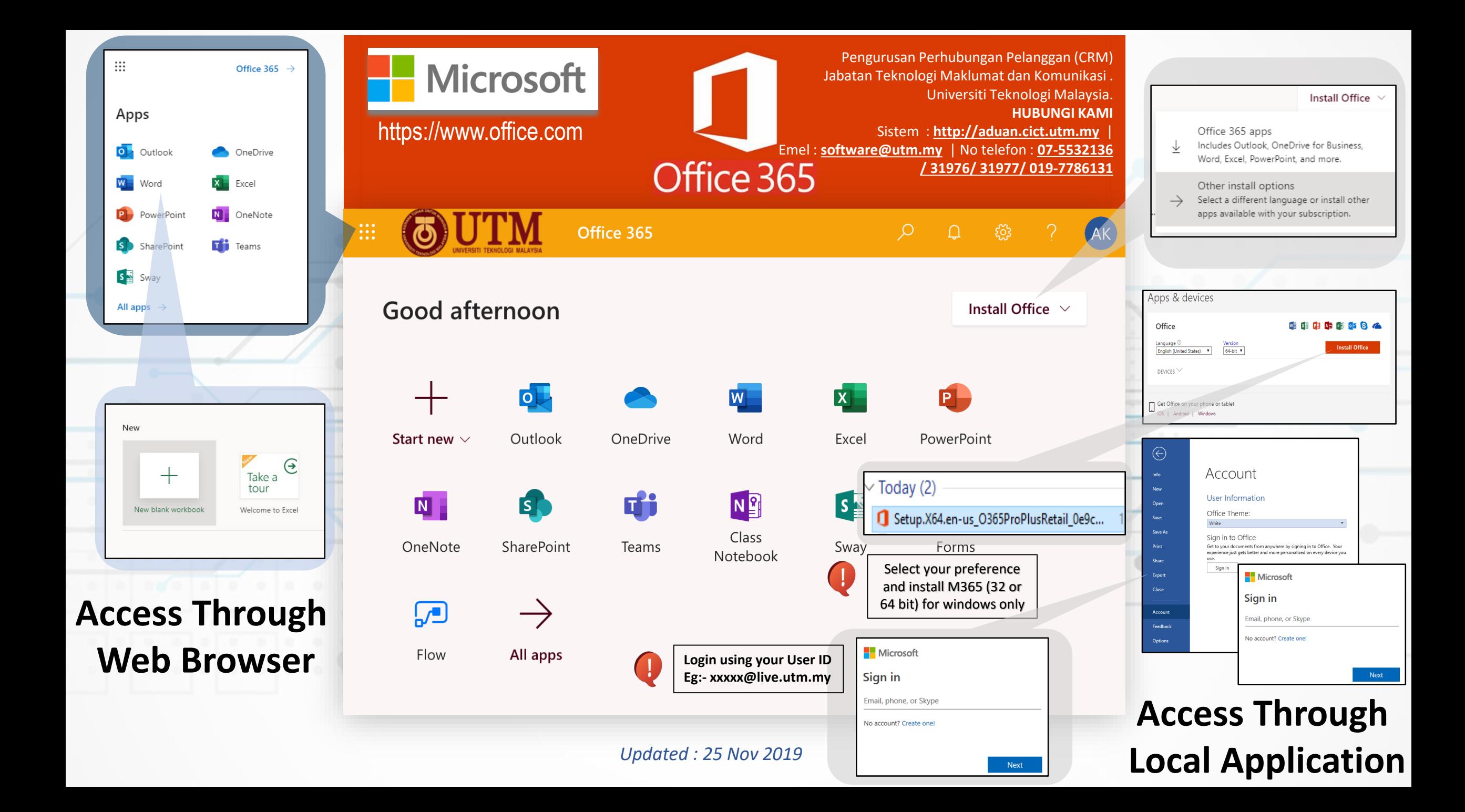

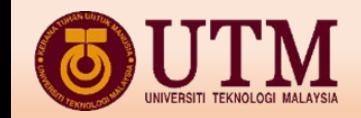

# **M365 ON THE WEB**

 $\mathbb{R}^n$ 

Pengurusan Pembangunan Aplikasi (ADM) Jabatan Teknologi Maklumat dan Komunikasi . Universiti Teknologi Malaysia. **HUBUNGI KAMI** Sistem : [http://aduan.cict.utm.my](http://aduan.cict.utm.my/) | Emel : [software@utm.my](mailto:software@utm.my) | No telefon : [07-5532136](tel:07-553%202136)/ 31976/ 31977/ 019-7786131

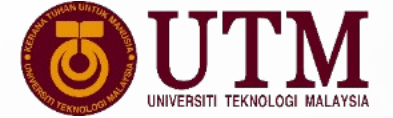

o

 $\Box$ 

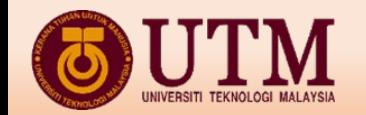

### **M365 : HOW TO USE M365 ON THE WEB**

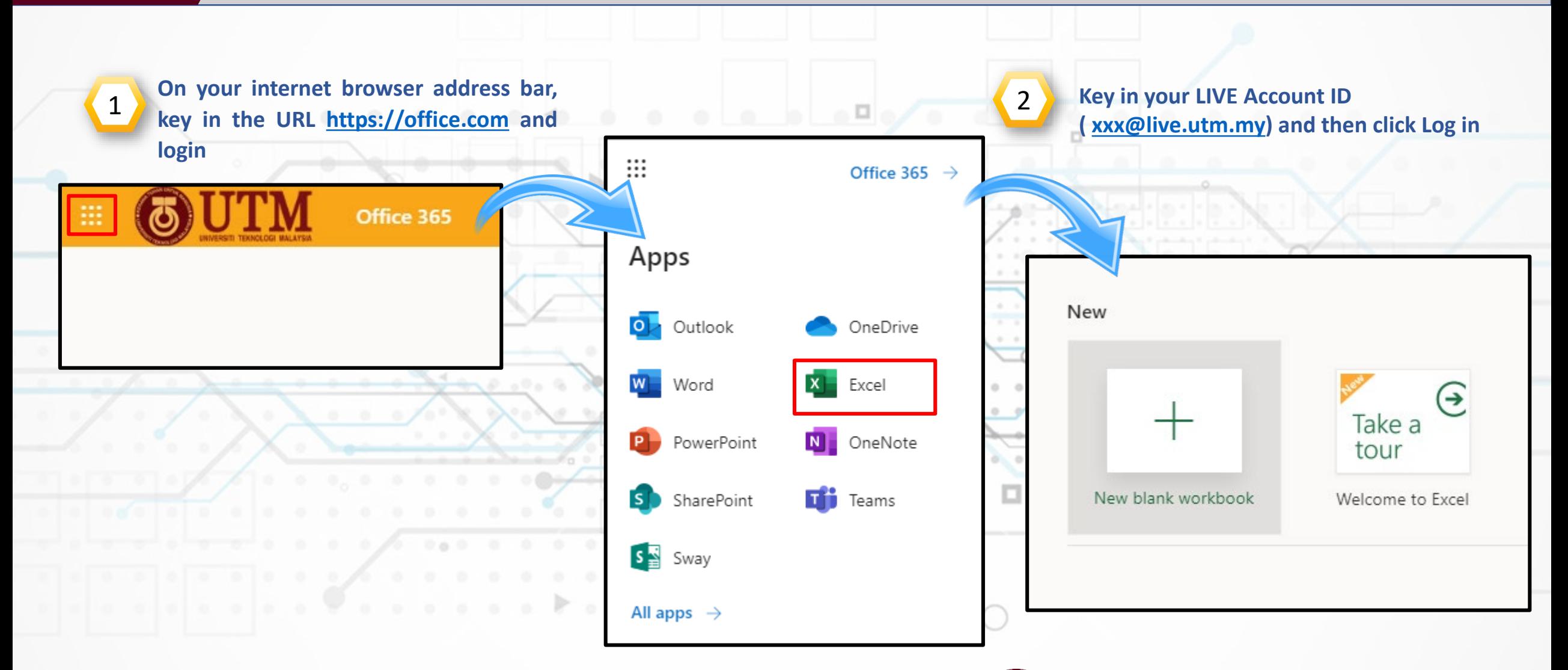

Pengurusan Pembangunan Aplikasi (ADM)

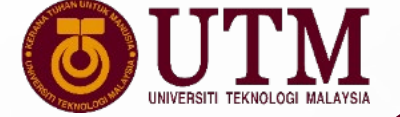

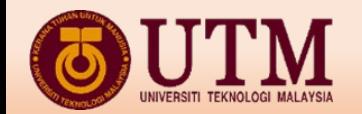

### **M365 : HOW TO SAVE WORK ON THE WEB**

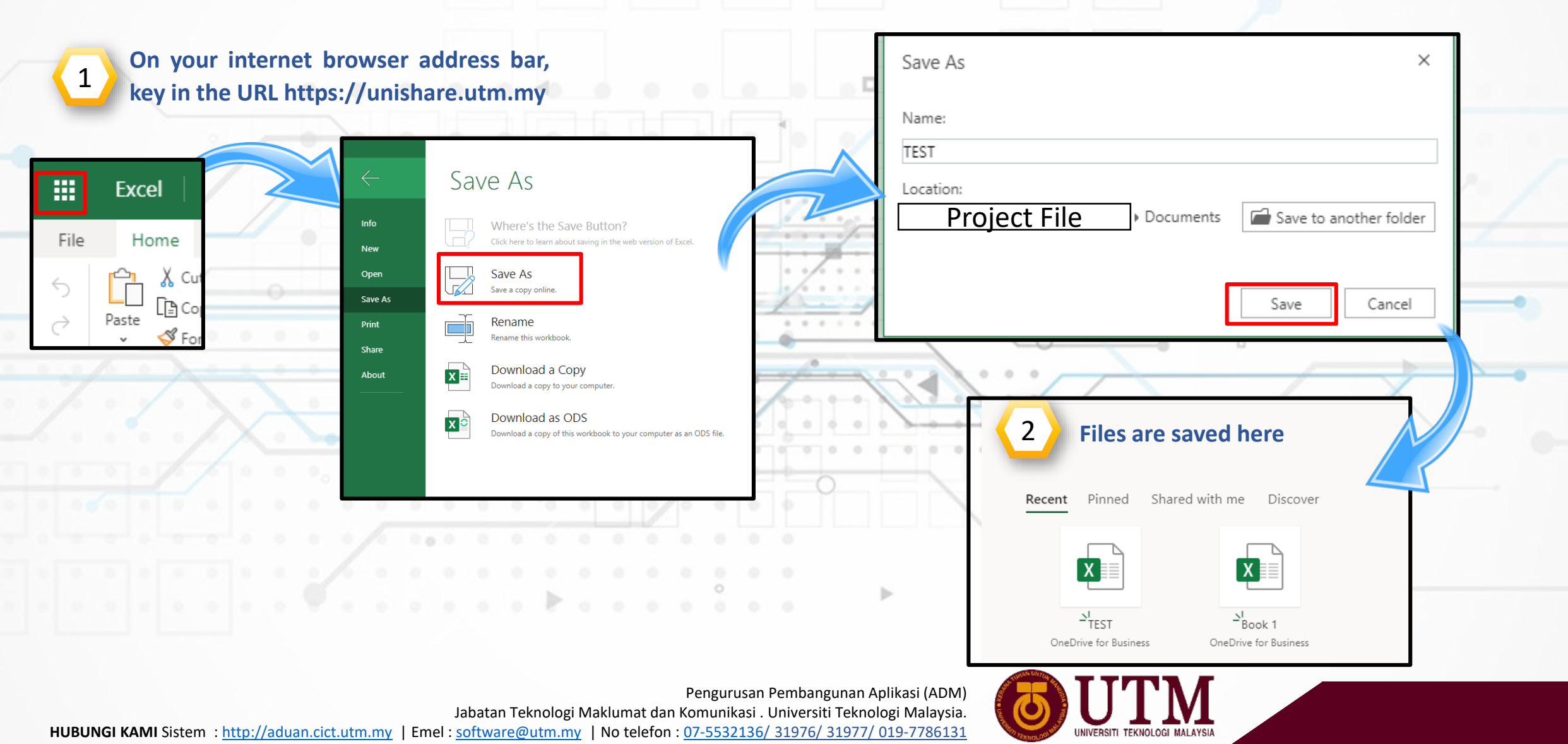

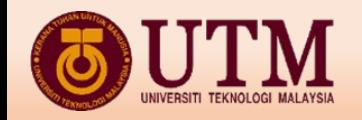

## **Setup Office M365 In Local Computer**

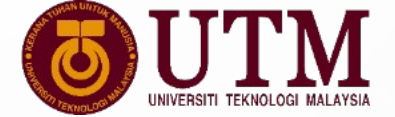

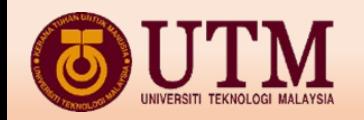

### **M365 : HOW TO INSTALL LOCAL ? (PART 1)**

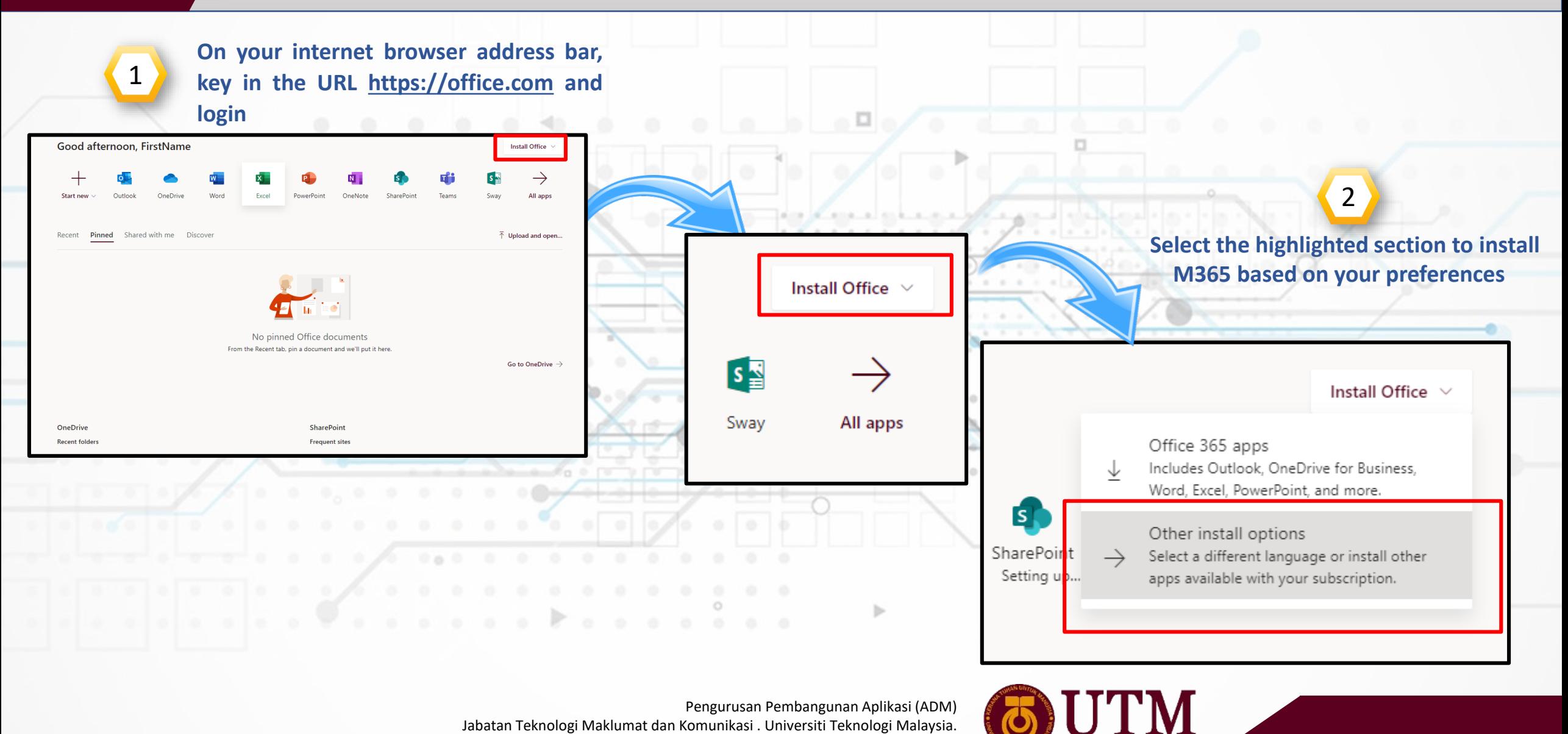

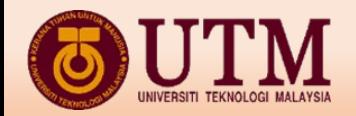

### **M365 : HOW TO INSTALL LOCAL ? (PART 2)**

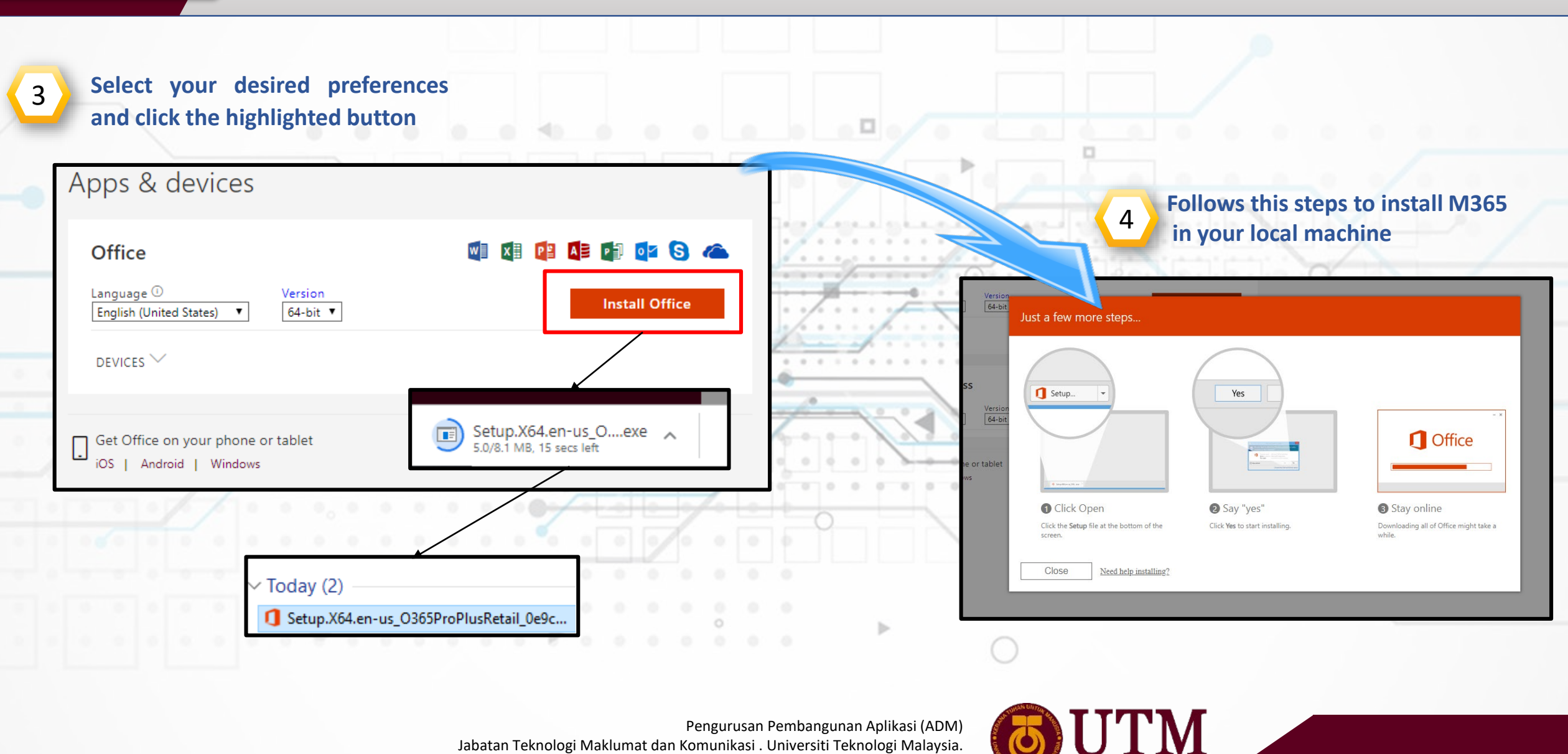

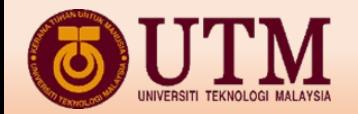

### **M365 : HOW TO INSTALL LOCAL ? (PART 3)**

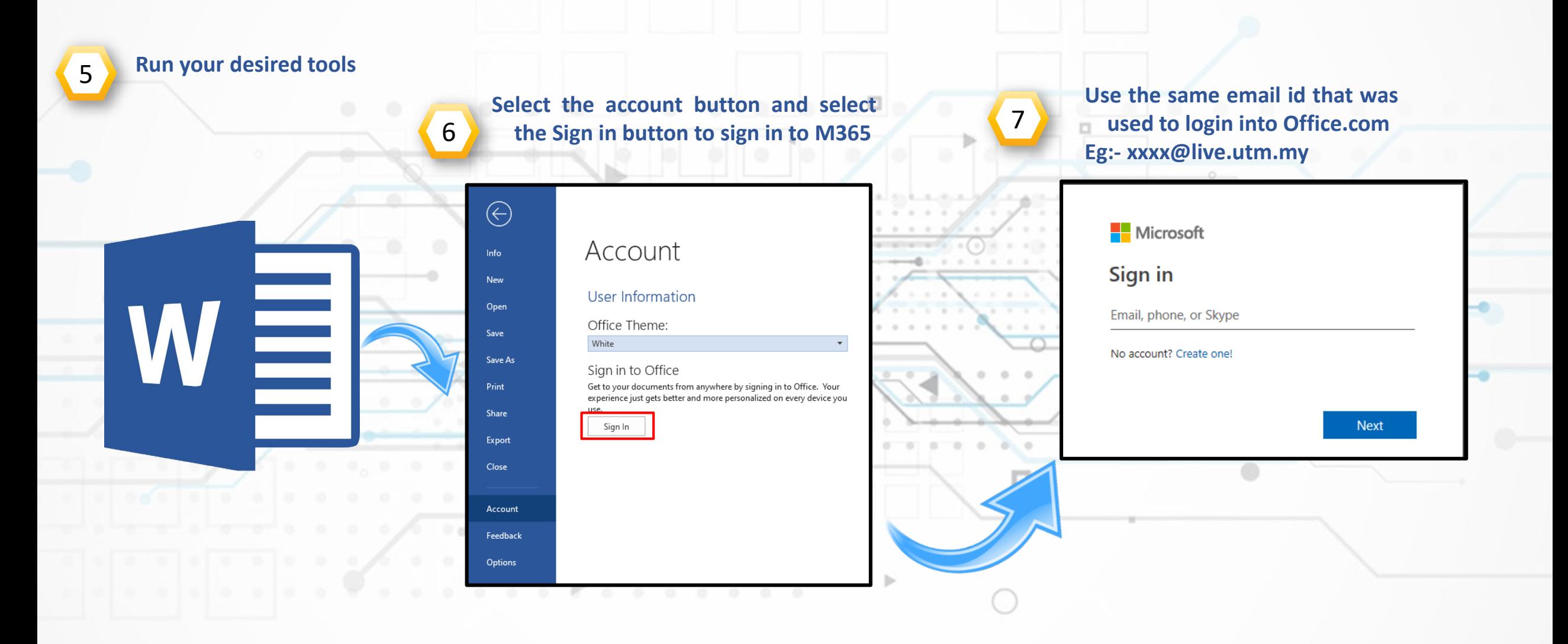

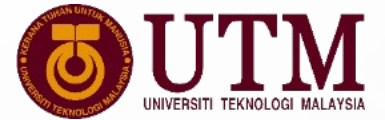

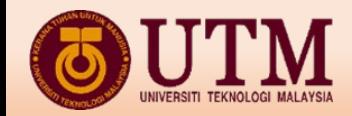

### **M365 : HOW TO INSTALL LOCAL ? (PART 4)**

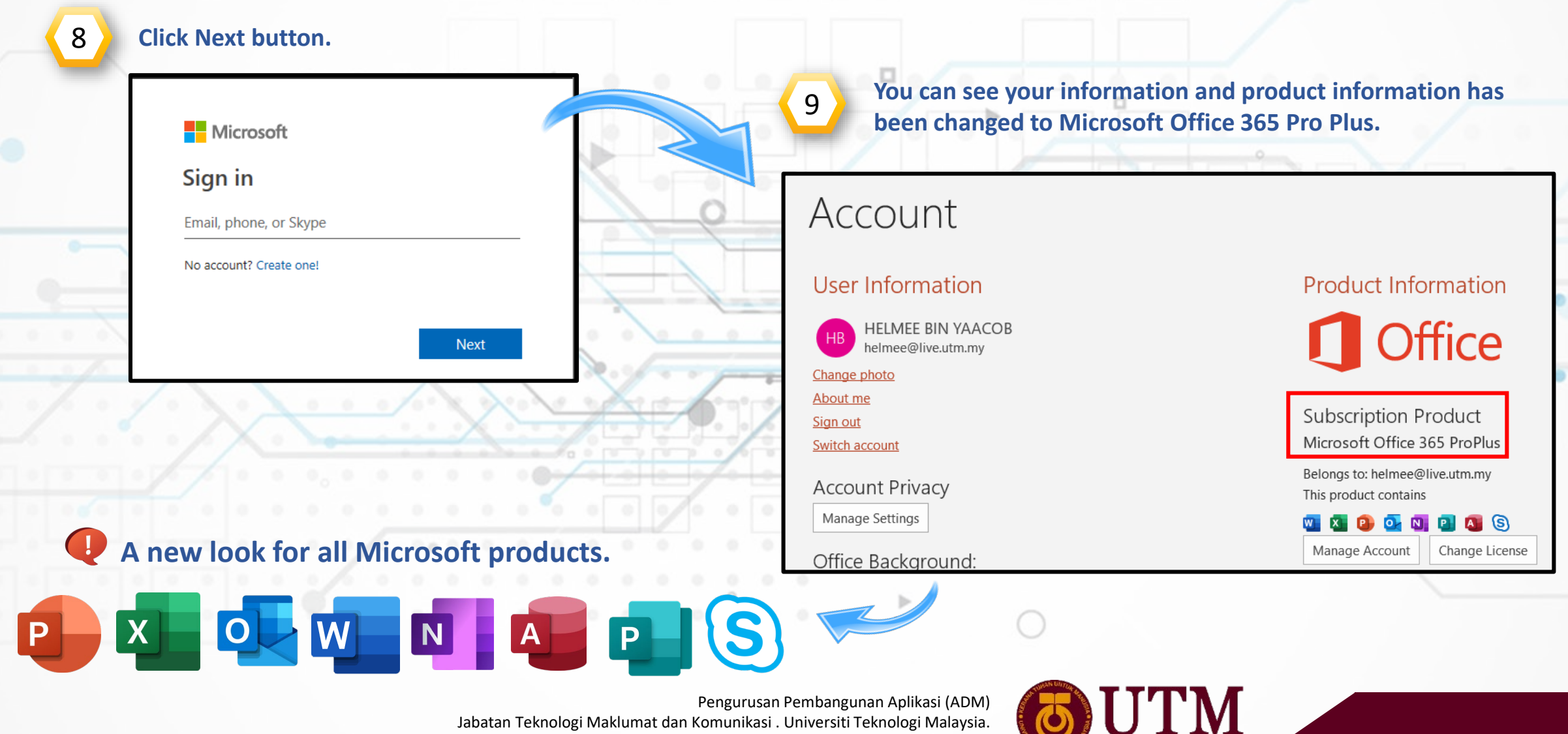

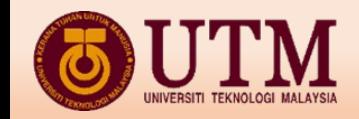

## **M365 using Mobile Apps**

ь

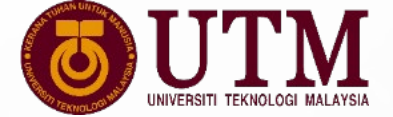

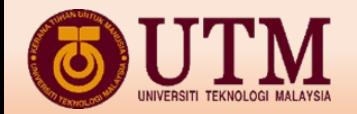

### **M365 : HOW TO DOWNLOAD FROM PLAY STORE**

![](_page_10_Figure_2.jpeg)

Pengurusan Pembangunan Aplikasi (ADM)

UNIVERSITI TEKNOLOGI MALAY

Jabatan Teknologi Maklumat dan Komunikasi . Universiti Teknologi Malaysia.

![](_page_11_Picture_0.jpeg)

### **M365 : HOW TO SIGN IN FOR M365 MOBILE APPS**

![](_page_11_Figure_2.jpeg)

![](_page_12_Picture_0.jpeg)

### **OneDrive Cloud Storage in M365**

ь

![](_page_12_Picture_3.jpeg)

![](_page_13_Picture_0.jpeg)

### **M365 : HOW TO DOWNLOAD ONEDRIVE INSTALLER IN LOCAL**

![](_page_13_Figure_2.jpeg)

Pengurusan Pembangunan Aplikasi (ADM)

Jabatan Teknologi Maklumat dan Komunikasi . Universiti Teknologi Malaysia.

![](_page_13_Picture_6.jpeg)

![](_page_14_Picture_0.jpeg)

### **M365 : HOW TO INSTALL ONEDRIVE INSTALLER IN LOCAL**

![](_page_14_Figure_2.jpeg)

![](_page_15_Picture_0.jpeg)

#### **M365 : HOW TO CHECK THE STATUS OF THE FILE**

![](_page_15_Figure_2.jpeg)